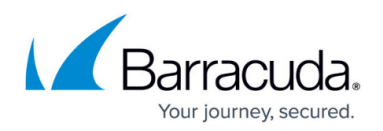

# **Installing a Storage Manager**

#### <https://campus.barracuda.com/doc/43222547/>

If you are not writing archive data to a local hard drive or to storage that emulates a local hard drive, you can install storage management software supplied by a third-party.

The third party software options supported by ArchiveOne are:

- Amazon S3
- OStar
- PowerFile PoINT
- PoINT for other hardware
- BridgeHead HT Data Repository
- Drive-Mapped Storage Manager
- Storage Controller Module

Support for other third-party storage managers will be added in the future. Contact your [sales](mailto:sales@barracuda.com) [representative](mailto:sales@barracuda.com) for more information.

You are responsible for the correct configuration of the storage manager. When you are choosing which disk areas should be used by the storage manager and by ArchiveOne, ensure they remain separate; do not use the same directory to store data used by multiple services. Use of multiple storage managers installed on the same PC is not supported by ArchiveOne.

If you use a storage manager you will not be able to delete data from the repository, or purge the ArchiveOne recycle bin.

#### **Amazon S3**

Amazon S3 (Simple Storage Service) can be used to store your archive data. This can be done in two ways:

- C2C Cloud Storage Manager means that archived data is stored on Amazon S3 storage using an account which is separately purchasable from Barracuda.
- Amazon S3 Storage Manager means that archived data is stored on Amazon S3 storage using your own Amazon S3 account.

Each of these can be configured as CloudDR® means that archived data is stored on your local system but a copy is stored on Amazon S3 storage as a disaster recovery backup. If you configure this form of repository, additional options are available on the [Repository Configuration Pages](http://campus.barracuda.com/doc/43222932/) for verifying the

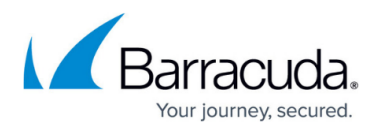

disaster recovery backup against the local copy.

## **QStar**

The HSM product from QStar needs to be installed on any network connected server. Follow the installation and license configuration instructions supplied with the product. When you are configuring ArchiveOne you will need to know the share name of the QStar Integral Volume.

## **PowerFile PoINT**

A PowerFile jukebox system can be used as a storage manager, using the PowerFile PoINT management software. PowerFile requires an R200, R200DL, or R200-ROM PowerFile jukebox and PoINT software, version 5.0.

When configuring PoINT, ensure the following configuration:

- Under the **File System** configuration, ensure the following settings:
	- **File System Name Reported to the Operating System** is set to **NTFS**
	- **Virtual File system Mode** is set to **Expert Mode**
	- **Write Access for Write-Once Media** is set to **Random write access**
- Under the **UDF Write Cache** configuration, ensure the following settings:
	- **Write Cache Size** is set to 4.25GB
	- **Write Cache Configuration** defaults to **Caching on hard disk**

Then, when configuring the ArchiveOne Repository, select PowerFile as the storage manager, and configure the **path to your PowerFile PoINT system** to the repository drive, make sure to include the name of the volume set in the location path, for example, **I:\archive06**.

#### **PoINT for other hardware**

To make use of this option you must install the PoINT Jukebox Manager and appropriate hardware. For details of how to configure your PoINT Jukebox Manager refer to the [PoINT Software & Systems GmbH](http://www.pointsoft.de) [documentation.](http://www.pointsoft.de)

### **BridgeHead HT Data Repository**

BridgeHead HT Data Repository must be installed by a BridgeHead consultant. ArchiveOne maintains

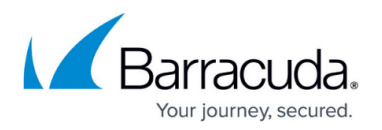

a database specific to the data it has backed up in HT Data Repository. You should ensure this database is backed up whenever you back up the main HT Data Repository configuration. The database is called BackupData.MDB, and is in the HTBackupData subdirectory of the ArchiveOne Service installation directory, so its default full path is:

#### **C:\Program Files\Barracuda\ArchiveOne\HTBackupData\BackupData.MD**

#### **Drive-Mapped Storage Manager**

ArchiveOne can store its repository data onto any storage manager that emulates a drive mapping or UNC mapping – that is to say, the storage appears to be a locally connected NTFS drive, but the data is actually stored on (typically) slow-connected or offline media. This can be used for a storage manager such as Plasmon's UDO Archive Appliance.

ArchiveOne will store the repository index (which always needs to be fast-accessible) on fast local hard drive, and store the data files containing messages onto the storage manager (along with a backup of the index files).

This configuration will work for any storage manager that reasonably emulates an NTFS drive. If the storage manager offers limited NTFS emulation, such as not allowing files to be overwritten, then it may not be suitable for use with ArchiveOne.

You should check in your storage manager documentation for any disk or system resources required by it.

If you are using a storage manager that offers permanent fast connection, such as a SAN configured to emulate a fast hard drive, then you should use the 'no storage manager' option, and put the index and archive files directly onto the storage manager.

### **Storage Controller Module**

You can use a Storage Manager supplied as a separate installable package. For details, contact your [sales representative.](mailto:sales@barracuda.com)

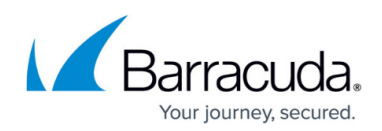

# Barracuda ArchiveOne

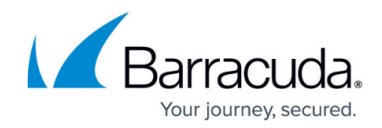

© Barracuda Networks Inc., 2021 The information contained within this document is confidential and proprietary to Barracuda Networks Inc. No portion of this document may be copied, distributed, publicized or used for other than internal documentary purposes without the written consent of an official representative of Barracuda Networks Inc. All specifications are subject to change without notice. Barracuda Networks Inc. assumes no responsibility for any inaccuracies in this document. Barracuda Networks Inc. reserves the right to change, modify, transfer, or otherwise revise this publication without notice.